### UNIVERSIDAD POLITECNICA DE VALENCIA **ESCUELA POLITECNICA SUPERIOR DE GANDIA**

**Licenciado en Comunicación Audiovisual**

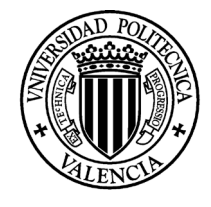

**UNIVERSIDAD POLITECNICA** DE VALENCIA

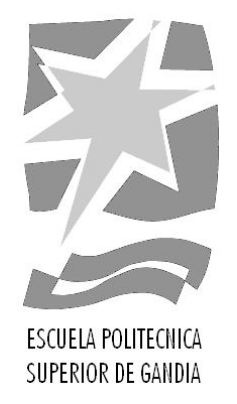

## **"Diseño y realización del grafismo para la pieza audiovisual ¿Cómo se hace un videoclip?"**

*TRABAJO FINAL DE CARRERA*

Autor/es: **Ana Nadal Úbeda**

Director/es: **D. José Ismael Pastor Gimeno,** 

*GANDIA, 2012*

## ÍNDICE

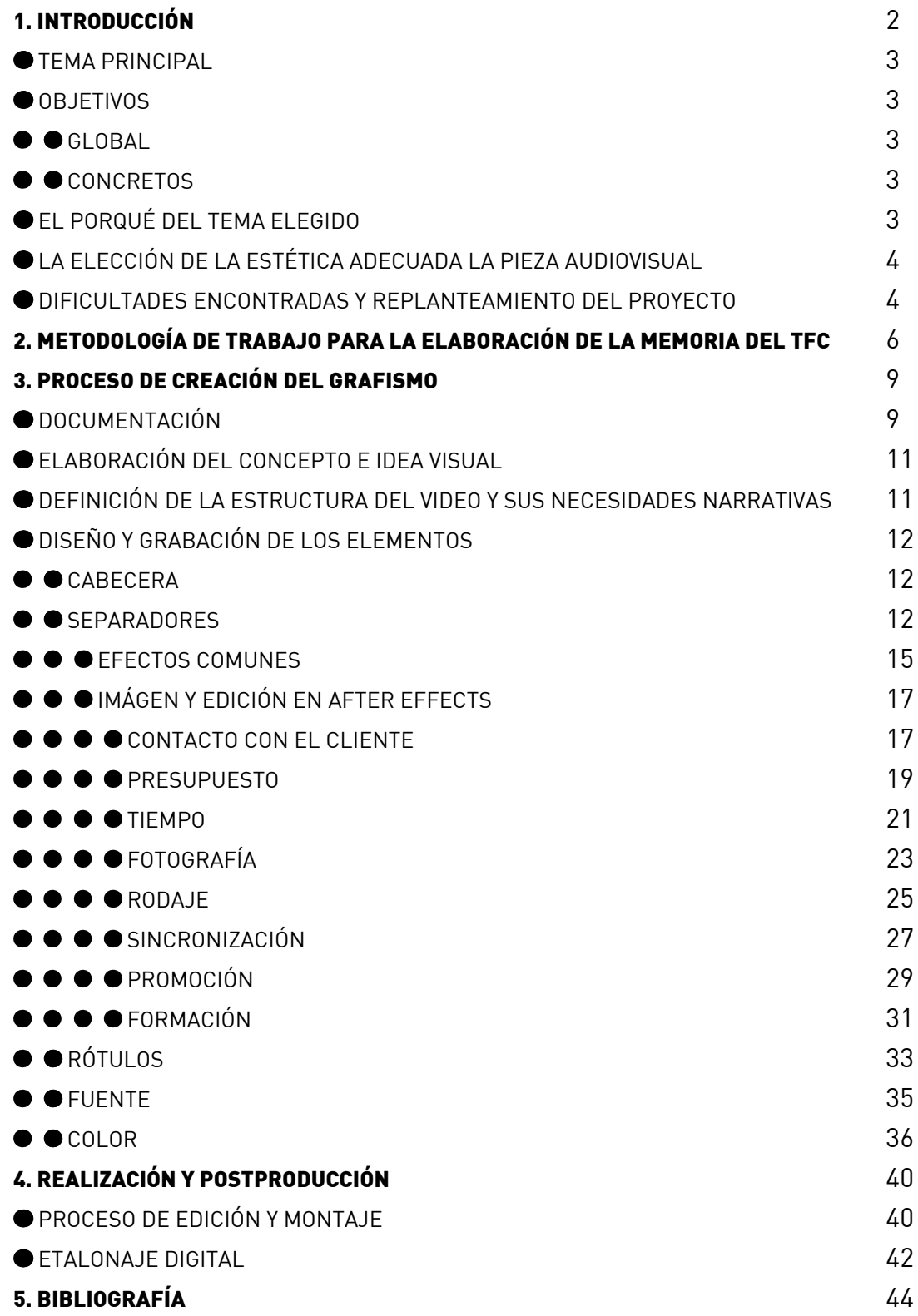

N

### INTRODUCCIÓN

Cómo se hace un videoclip, es el título del reportaje que se hizo en la asignatura de No-Ficción tutorizado por la profesora Marina Segarra, que realizaba su séptima edición en La mirada Cautiva, canal de difusión online creado para dar a conocer los reportajes realizados por los alumnos dentro de dicha asignatura.

Este canal de difusión ya dispone de su propia imagen corporativa y estructura propia, pero cada reportaje en si mismo tiene un amplio margen de libertad de edición y formato, que permite que cada pieza audiovisual pueda ser adaptada a la temática que contiene y de esta manera aportar más frescura y diversidad al proyecto de La mirada cautiva en si.

A partir de ahí, empieza el diseño y la realización del grafismo de la pieza audiovisual "Cómo se hace un videoclip", objetivo y tema principal de este proyecto. Este proceso, ya fue iniciado durante la edición y montaje durante el transcurso de la asignatura, en el cual se esbozó ya el estilo y ritmo del reportaje, que se ha mantenido y se ha mejorado en su postedición como trabajo final de carrera.

Durante este periodo, se hizo un análisis de las necesidades gráficas como de postproducción que podrían mejorar la calidad y originalidad del reportaje. Por eso, se ha trabajado tanto en la parte gráfica: cabecera, separadores y elementos gráficos. Como en la estructura y postproducción: ritmo del reportaje, equilibrio de color y la presentación de los elementos.

La entrevista a dos de los realizadores más influyentes y con gran proyección en el panorama español, por una parte Luís Cervero como parte de la productora Canada y Lyona Alyona (Marta Puig) como autónoma, influyeron notablemente en la decisión del estilo del reportaje. A parte de la información, tendencias, evolución y estilos que existe alrededor de los videos musicales. Con estas premisas, la información valiosa de los entrevistados que hacen ver desde un punto de vista profesional el proceso de eleboración de un clip, y la estructura y ritmo acelerado que hay alrededor del mundo de la música, crea la necesidad de transmitir este tipo de información y sentimiento en la pieza final de Cómo se hace un videoclip, para que el espectador pueda captar de un golpe de vista el contenido y transcendencia que ocurre alrededor de un videoclip.

El estilo y contenido del diseño gráfico de esta pieza audiovisual contiene por una parte la imagen corporativa del canal de difusión La mirada cautiva y por otra parte, la creatividad y ritmo de un video musical, la combinación de cine y música como bien dice Lyona en la entrevista. A partir de esta frase y el proceso de creación de un video o clip se ha creado un estilo que engloba los objetivos y las necesidades de esta pieza.

#### $\bullet$  **TEMA PRINCIPAL**

Diseño y realización del grafismo para la pieza audiovisual "Cómo se hace un videoclip"

#### $\bullet$  OBJETIVOS

#### $\bullet$  GLOBAL

Dotar de coherencia visual y narrativa a la pieza audiovisual a través del grafismo.

#### $\bullet$  CONCRETOS

- • Investigar y analizar referentes gráficos afines para ampliar el repertorio de ideas y conceptos.
- • Encontrar la estética adecuada para la pieza audiovisual.
- • Crear un empaquetado gráfico coherente al contenido discursivo de este reportaje.
- • Reforzar la narración del producto mediante elementos tipográficos y gráficos en movimiento: cabecera, rótulos informativos, separadores de sección y elementos de continuidad de la pieza.
- • Analizar las necesidades comunicativas de la pieza a nivel gráfico.
- • Adecuar todo ello a la propia identidad visual del canal de distribución de esta pieza (La web de la "Mirada Cautiva")
- • Perfeccionar el manejo del software de postproducción After Effects y Premiere Pro gracias al desarrollo de este proyecto.

#### EL PORQUÉ DEL TEMA ELEGIDO

El grafismo es una parte bastante importante de los videos que cada día, tanto por televisión como internet u otros medios de comunicación, nos rodean. Complementan a la pieza audiovisual y le da un valor estético que puede incluso determinar la calidad de la pieza final y su éxito. Ya que, hoy en día, el estilo y la imagen es un gran reclamo y un punto de atención que hace destacar unas obras audiovisuales sobre otras, sobre todo con la masiva información que recibimos cada día.

De ahí mi interés en desarrollar un aspecto atractivo e informativo para la pieza audiovisual "Cómo se hace un videoclip" que se desarrolló en el proyecto de No-Ficción, el cual cuenta con una imagen corporativa propia venida del canal de difusión La mirada cautiva, pero que interviene de una forma sutil en la edición y montaje del clip.

Además, debido a la temática del reportaje (el proceso de creación de un videoclip), es imposible obviar la variedad de estilos, ritmo y la peculiaridad de estas obras tanto musicales como cinematográficas. Por tanto, el papel del grafismo se vuelve tan importante para el reportaje al igual que lo es para el diseño de un videoclip, en cuanto a su estructura, estilo y ritmo.

#### La elección de la estética adecuada PARA la pieza audiovisual

El concepto visual que ha inspirado el grafismo e imagen de esta pieza es el "SMPTE Universal Leader" (Society of Motion Picture and Television Engineers), segunda versión de esta cabecera creada en los años 60 para ajustar la proyección de las piezas audiovisuales tanto en televisión como en cine.

Este video contiene los parámetros de ajuste de sonido e imagén para la velocidad de proyección, además de una cuenta atrás desde 8.

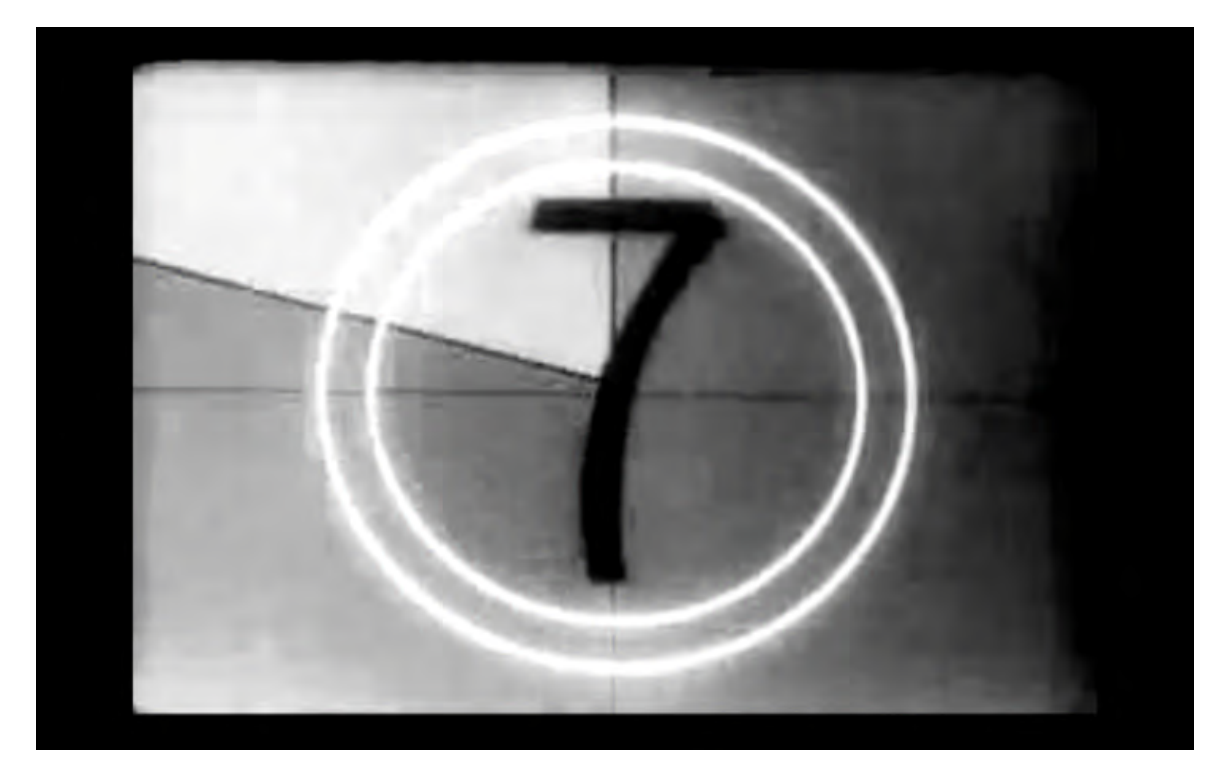

http://www.youtube.com/watch?v=GfAnyT9QitU

Los detalles técnicos/gráficos que aparecen en este reel se han extrapolado al concepto de creación y ajuste de una pieza original audiovisual proyectada en cualquier medio, es decir, "el cómo se hace", que hay detrás de las cámaras, el trabajo técnico que se realiza, en este caso contado paso a paso desde la experiencia de dos destacados realizadores de videoclips y otras piezas audiovisuales del panorama español, como son Luís Cerveró desde la productora Canada y Lyona Alyona como autónoma.

#### Dificultades encontradas y replanteamiento del proyecto

Encontrar un estilo que consiga una cohesión y coherencia entre la imagen corporativa del canal de difusión y que además estuviera acorde con el concepto del reportaje de "Cómo se hace un videoclip", al principio en teoría una tarea sencilla, tras la documentación, no se propuso un diseño definido que fue derivando a un concepto un tanto confuso y nada acorde con los objetivos establecidos anteriormente. De esta manera probando las posibilidades del programa de After Effects surgieron diferentes ideas sin un estilo fijo, que quedaron en diseños al principio poco interesantes y monótonos. De esta forma, se cambió varias veces las composiciones, colores, mezclas de los elementos… sin llegar a una conclusión.

De esta manera, y tras una valoración de lo hecho, la conclusión de todos estos diseños se centraban en la misma idea de la combinación de la cuenta atrás, más la grabación de elementos metafóricos para que representasen los diferentes temas que iban a tener los separadores.

Esta idea llevó a volver a la idea inicial, que aunque más sencilla, tenia más coherencia con la idea que se quiere transmitir, el proceso de creación de un videoclip, es decir, el trabajo que hay detrás de las cámaras para crear un video musical. Y las marcas de esta cabecera inspiraron este tipo de concepto.

# METODOLOGÍA DE TRABAJO

Definir los objetivos y resaltar los más importantes es el primer paso para desarrollar y organizar la metodología de trabajo. Una vez claro el objetivo principal, Diseñar y realizar el grafismo para la pieza audiovisual "Cómo se hace un videoclip", empieza el proceso de documentación anotando cada recurso y referencia relevante para el trabajo en el cuaderno de campo, de esta forma se forma una primera recolección de elementos para su posterior consulta. Al mismo tiempo que se investiga se van anotando las primeras ideas, un primer brainstorming conforme vas avanzado en la documentación. Estas anotaciones son esenciales para avanzar hacia un mismo con-

cepto y crear el estilo visual conforme a las necesidades de la pieza. Con toda esta información en un mismo sitio y escrita, te permite tener este cuaderno como libro de consultas para no olvidar ninguna de las ideas, recursos o la procedencia de los mismos, y de esta forma centrar la atención en el proceso de creatividad, diseño y edición.

El diseño se inspiró desde un principio en la cabecera y la cuenta atrás del SMPTE Universal leader. Esto llevó a diferentes pruebas y versiones, a veces completamente dispares entre ellas. La evolución del diseño fue desde ser más experimental y dispar dentro de la misma secuencia de separadores y la cabecera de clip, a intentar una homogeniedad total. Este fue el punto de inflexión que llevó a un replantemiento del concepto gráfico para que fuese más adecuado para los separadores de contenido. La situación se describe así:

Situación inicial:

Después de un periodo de evolución gráfica se ha llegado a un producto a fecha actual que no cumple de una forma adecuada algunos los objetivos planteados.

Incidencias, la estructura e idea de los separadores resulta repetitiva y a perdido la frescura y las ideas presentadas al principio del proyecto. Además de que la información a transmitir no se deja clara y evidente para que el espectador se pueda situar y entender el apartado de que se va a hablar en la entrevista o pieza audiovisual. (Véase Nos 1-57)

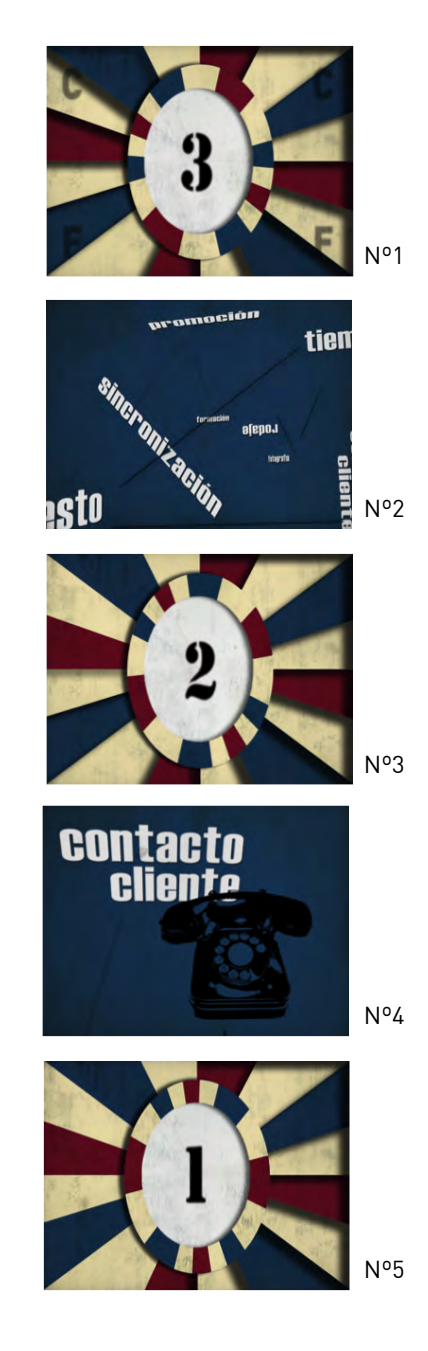

#### Conclusión:

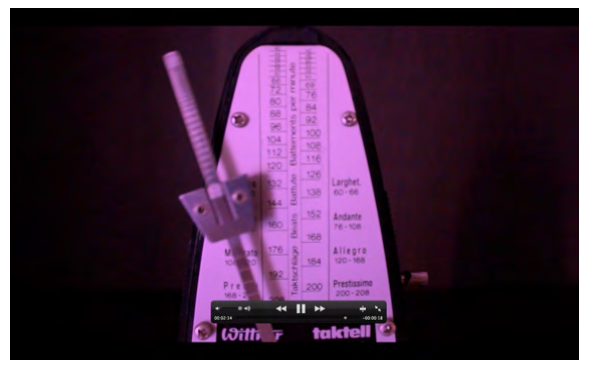

Nº6

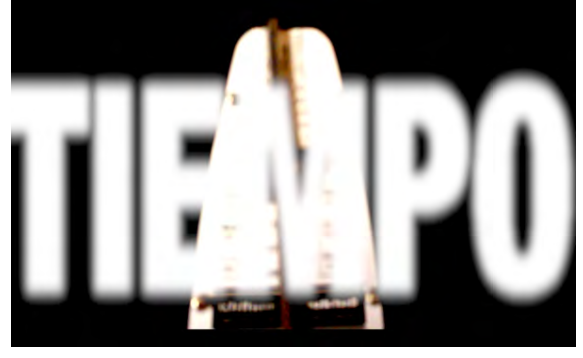

Nº7

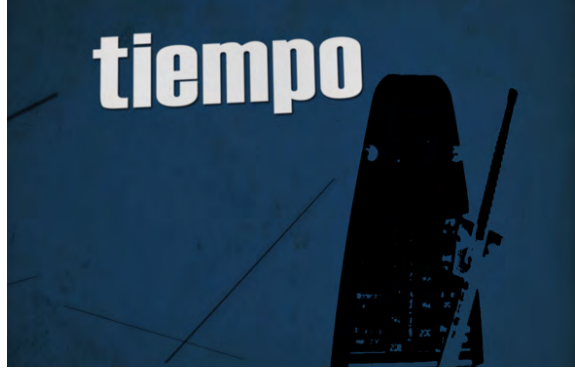

Nº8

Vuelta al concepto inicial, con un objetivo gráfico y visual más claro. En este caso se vuelve al uso metafórico de las imágenes u objetos para explicar de forma visual la temática a tratar. Que aunque persistían durante toda la evolución gráfica hecha hasta ahora, habían perdido el estilo y la forma inicial, la cual son imágenes reales que le dan más profundidad y contraste con los elementos gráficos (Véase Nº6-7).

Los separadores muestran al espectador de forma simple y directa el contenido que se va a tratar en la entrevista. Puesto que la evolución gráfica había perdido este sentido en cierta manera (Véase Nº8). Se ha recuperado la primera idea en la que cada bloque (contacto cliente, presupuesto, tiempo, fotografía, rodaje, sincronización, promoción y formación) se utiliza una imagen en sentido metafórico que transmita primero el contenido del que se habla y en segundo, que pueda estar relacionado con la música; aunque lo más importante es el sentido retórico, es decir, que tenga un doble sentido.

Por lo tanto, el primer paso es analizar las imágenes metafóricas utilizadas hasta ahora. Buscar nuevas si es necesario. El estilo y la ejecución a seguir será la filmación de todos estos elementos/imágenes metafóricas, ya que algunas de las anteriores figuras son imágenes animadas en 2D, dándoles una textura o forma de grabación al estilo de la super8 y haciendo referencia también a ese estilo casero que también contienen los "Making of" (cómo se hace), tema principal de esta pieza audiovisual.

Una vez se revisó lo hecho y se comparó con el primer formato que se hizo en primera estancia. Se hizo una tabla en la que estaban los elementos ya grabados y las posibles imágenes que podían funcionar para dar ese sentido retórico a la imagen.

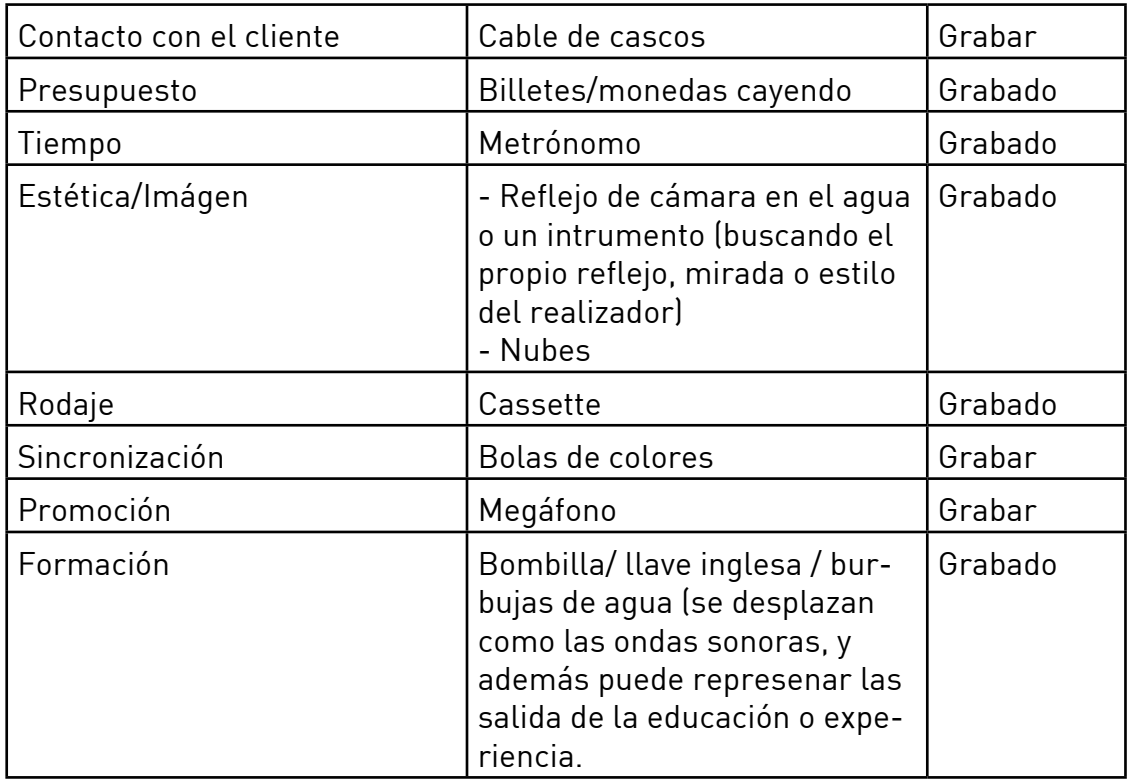

## PROCESO DE CREACIÓN DEL GRAFISMO

#### **O DOCUMENTACIÓN**

Para elaborar un grafismo relacionado con el mundo del videoclip, es necesaria una búsqueda/visionado previo sobre los estilos y tendencias existentes de ayer y de hoy, qué evolución han seguido, de qué forma se han incorporado y para qué. A partir de estas cuestiones la búsqueda se amplia a campos como la dinámica, ritmo y estilo de los videoclips propios; los programas dedicados especialmente a la difusión de videoclips y música; imagen corporativa de los diferentes festivales de música más importantes a nivel internacional; entrevistas y reportajes sobre videoclips; y además, también indagar por otras fuentes no relacionadas con la música, pero que por su contenido audiovisual resultan interesantes para inspirar nuevos conceptos y aplicarlos a esta pieza audiovisual, tal como páginas de diseñadores con promoción audiovisual, minireportajes y videos de contenidos varios; motion graphics…

Toda este proceso de documentación previa es eficiente para descartar y recolectar diferentes ideas que luego pueden servir de referencia o inspiración o incluso marcar el estilo.

Las fuentes que influyen más en la elaboración final del concepto global gráfico fueron por una parte, los propios videoclips de los realizadores entrevistados en este video, en cuanto a querer imitar el dinamismo, ritmo y frescura que tiene el montaje y la edición de sus videoclips. Otro, viene por parte de la evolución gráfica que ha seguido la MTV desde sus inicios hasta ahora, y la que desde un principio ha sido referencia de tendencias y estilo en el panorama musical, además de revolucionaria en la forma audiovisual y su presentación gráfica. Su mayor influencia en este trabajo son los reportajes, en concreto un concurso presentado por la MTV "Good Work" http://www. youtube.com/goodwork (Véase Nº9)en 2011, donde en el montaje a modo de transición utilizan la cuenta atrás de la Universal Tv. Y finalmente, en cuanto a forma de montaje, color e innovación en su contenido, en la página web de NOWNESS www.nowness.com (Véase Nº10), donde diferentes realizadores actualizan con reportajes de diferentes contenidos cada día, hay dos especialmente que se quedaron en el cuaderno de notas, Diary of Cannes y Daphne Guinnes undressed.

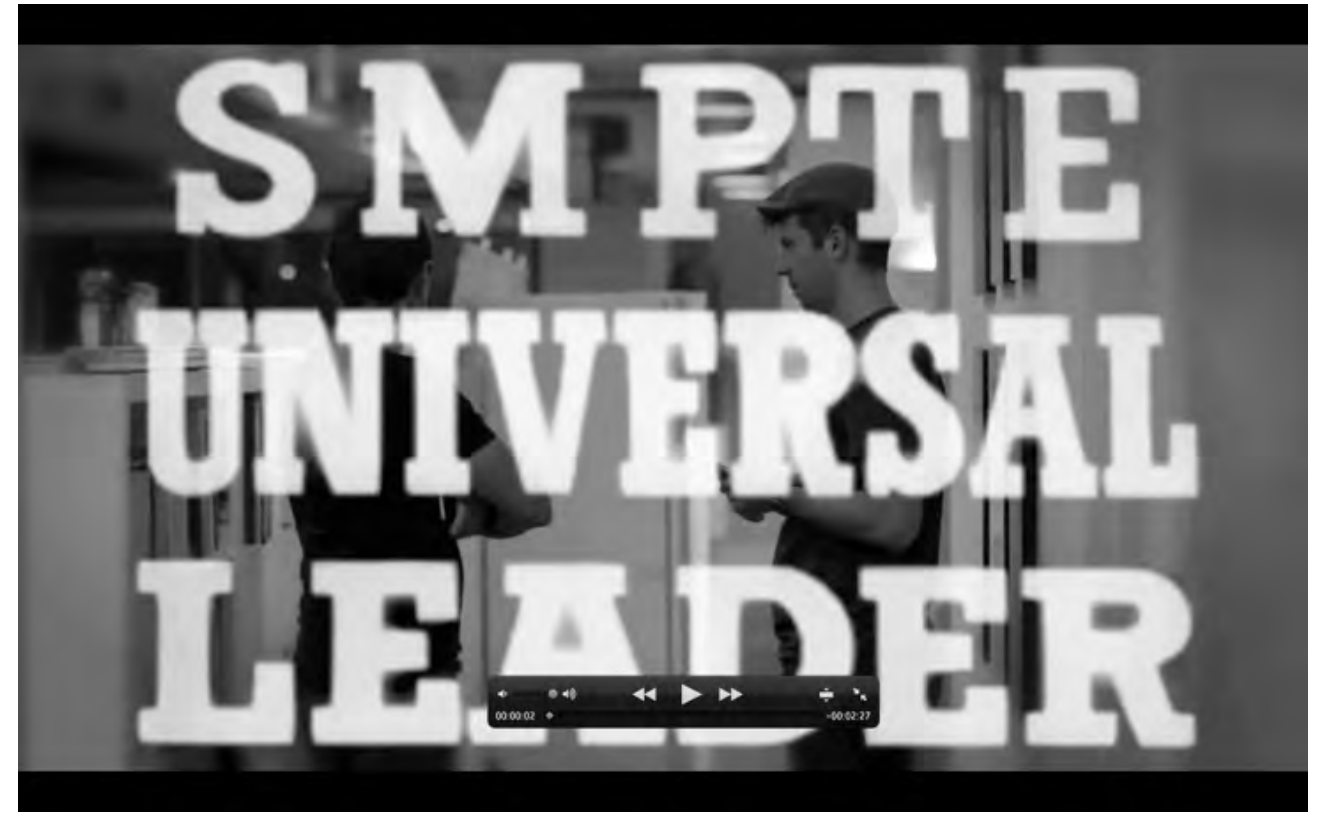

Nº9

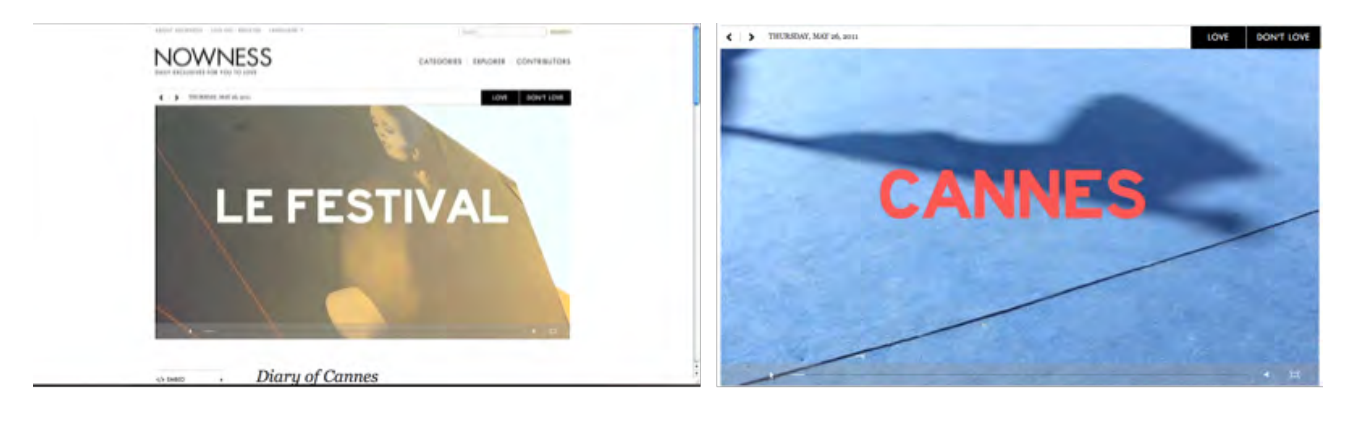

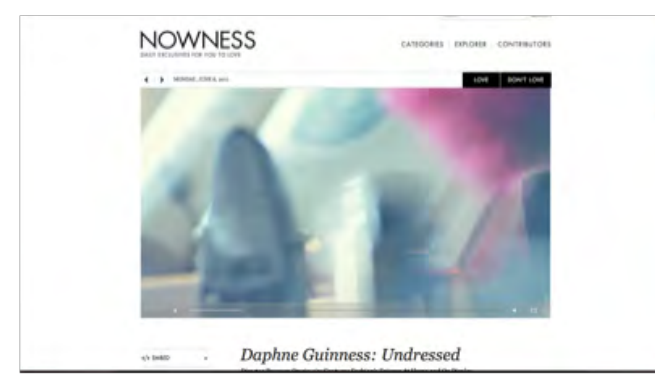

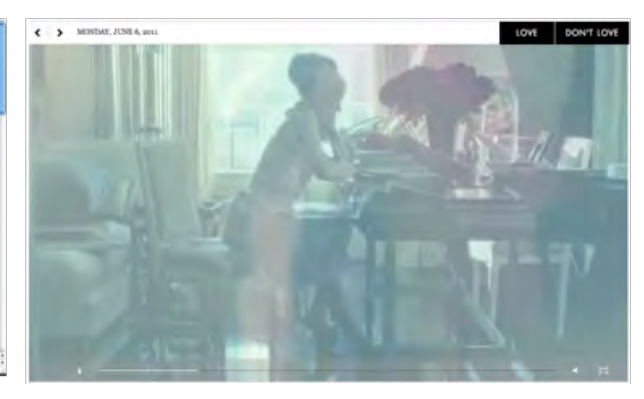

Nº10

#### Elaboración del concepto e idea visual

Definir la imagen visual que se quiere transmitir de una forma coherente y cohesionada con el contenido de la pieza, permite reforzar la narrativa y dinamiza el ritmo del discurso. De entre todos los diferentes estilos y tendencias que influyen en el mundo del videoclip y la edición de algunos reportajes actuales, se veía la necesidad de elaborar un concepto visual que sitúe y localice al espectador de forma fácil y clara para que el espectador sepa de qué tema se está tratando en ese momento. Además de que motive al espectador a ver hasta el final el reportaje.

Por estas razones, se marca un tipo de montaje visualmente fragmentado, con la incorporación de ráfagas temáticas para separar los diferentes bloques, o concretamente, los pasos del proceso de creación de un videoclip. Otras imágenes que se suman a esta edición fragmentada, son los pequeños elementos y subclips, que parecen no tener relación alguna con el discurso de los entrevistados, pero da un toque de atención al espectador y refresca la imagen que se ve en pantalla.

Estas imágenes no son fortuitas, hacen referencia a los videoclips producidos por CANADA, ya que en su mismo estudio tienen muchos de los objetos que gastaron para sus videoclips y por tanto forman parte también de su proceso creativo, que es el tema que se quiere reforzar con el grafismo.

#### Definición de la estructura del video y sus necesidades narrativas

La pieza audiovisual está divida en dos partes, la primera una pequeña introducción de qué es un videoclip para los entrevistados y la segunda es el proceso de creación de un videoclip.

La primera parte contiene una cuenta atrás y la introducción de algunos de los videoclips hechos por cada uno de los realizadores. La segunda parte está divida en 8 bloques temáticos que explican el proceso de creación, desde el contacto con el cliente hasta su promoción y la posible formación que podría tener según la opinión de los entrevistados.

De esta manera, para clarificar al espectador el discurso narrativo, en vez de poner explícitamente las pregutas en pantalla se ha optado por crear los separadores de bloque. Es decir, una combinación de imagen y texto que hacen referencia al tema a tratar en el siguiente bloque. De esta manera, se consigue que el ritmo de la entrevista sea más dinámico, ya que saca por completo durante un par de segundos al expectador de tema tratado antes para introducirle uno nuevo de una forma clara y directa.

Aunque para conseguir ese ritmo fragmentado y rápido que tienen muchos videos musicales, no ha bastado solo con los separadores y se han añadido imágenes de recurso a lo largo de la pieza. Estos fragmentos, muchos de ellos refuerzan el contenido de la pregunta y en otros casos tienen una función puramente estética que no desorienta el tema ni el espectador, pero refuerza ese sentido estético gráfico que se le ha querido dar a esta pieza.

#### Diseño y grabación de los elementos

#### $\bullet$  CABECERA

La cabecera sigue casi literalmente la estructura del SMPTE Universal Leader (Véase Nº11), contiene elementos gráficos del clip original y los elementos propios de la imagen corporativa del canal de difusión La mirada cautiva, además de la cuenta atrás desde tres hasta uno; todos estos han sido adaptados al estilo general seguido en el proyecto para que haya una coherencia y cohesión entre la cabecera y los separadores.

Los diferentes elementos gráficos fueron diseñados en Adobe Ilustrator, para luego pasar a su posterior edición en After Effects. Algunos mantienen el blanco y negro siguiendo el clip de referencia Universal Leader (Véase Nº12-13), otros en cambio siguen la tónica general del estilo escogido (Véase Nº14), que son creados con el efecto de Channel Combiner. Este consiste en crear dos capas, se les aplica a cada una el efecto, una con la casilla "Invert" seleccionada, una de las capas debe desplazarse horizontalmente, de esta forma se crea el efecto 3D (valores; from RGB to YUV; opacidad 70%).

La cuenta atrás, es un diseño creado en Adobe Photoshop, cada circulo pertenece a una capa distinta, de esta forma se anima cada uno de forma independiente con el progama de After Effects, con el efecto Radial Wipe. (Véase Nº15-17)

#### $\bullet$  SEPARADORES

En general todos los separadores contienen las mismas claves combinadas de diferentes maneras. De esta forma se consigue que aunque la imagen y estructura de cada uno sea diferente, una y cohesión entre todos ellos.

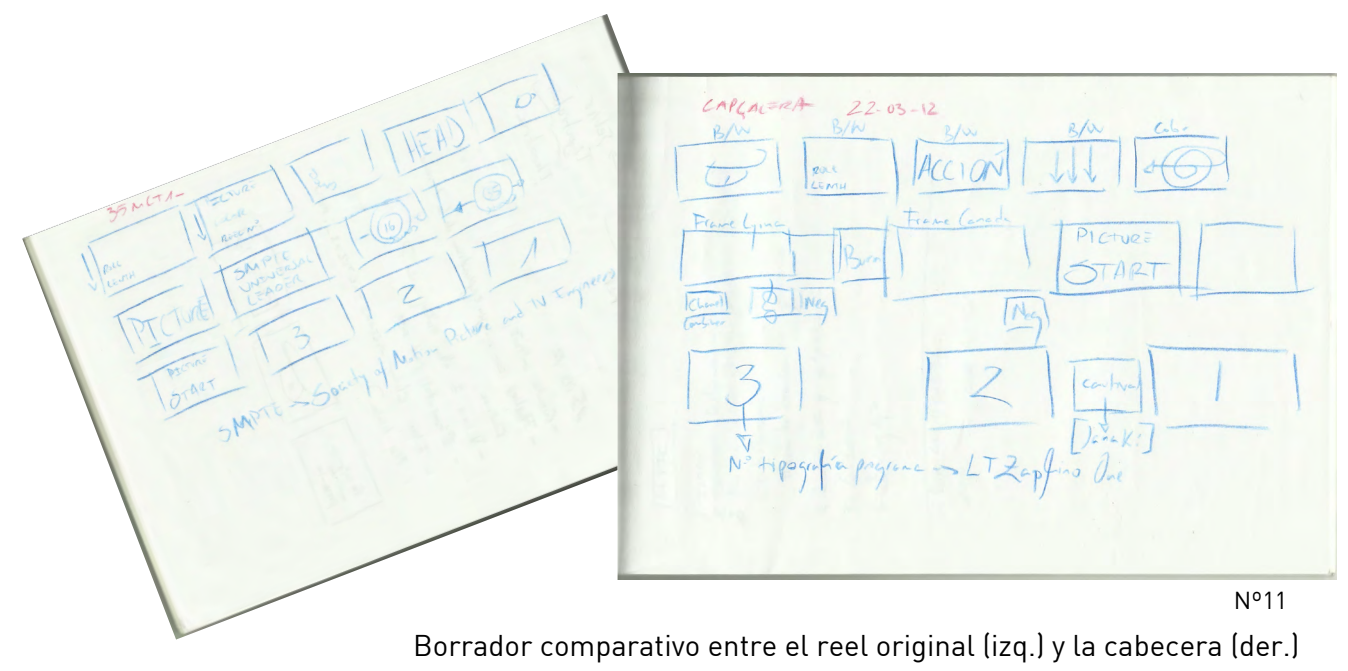

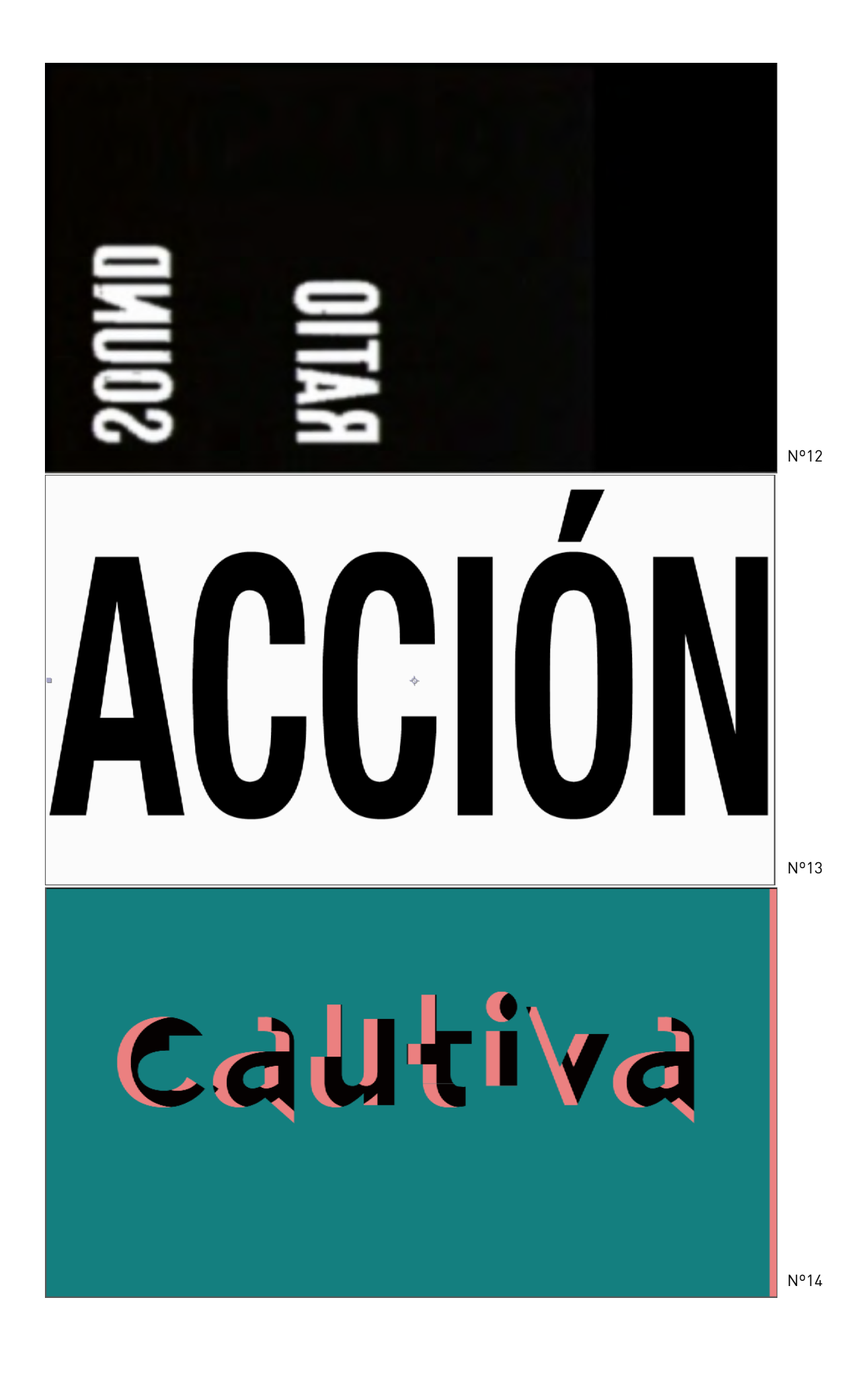

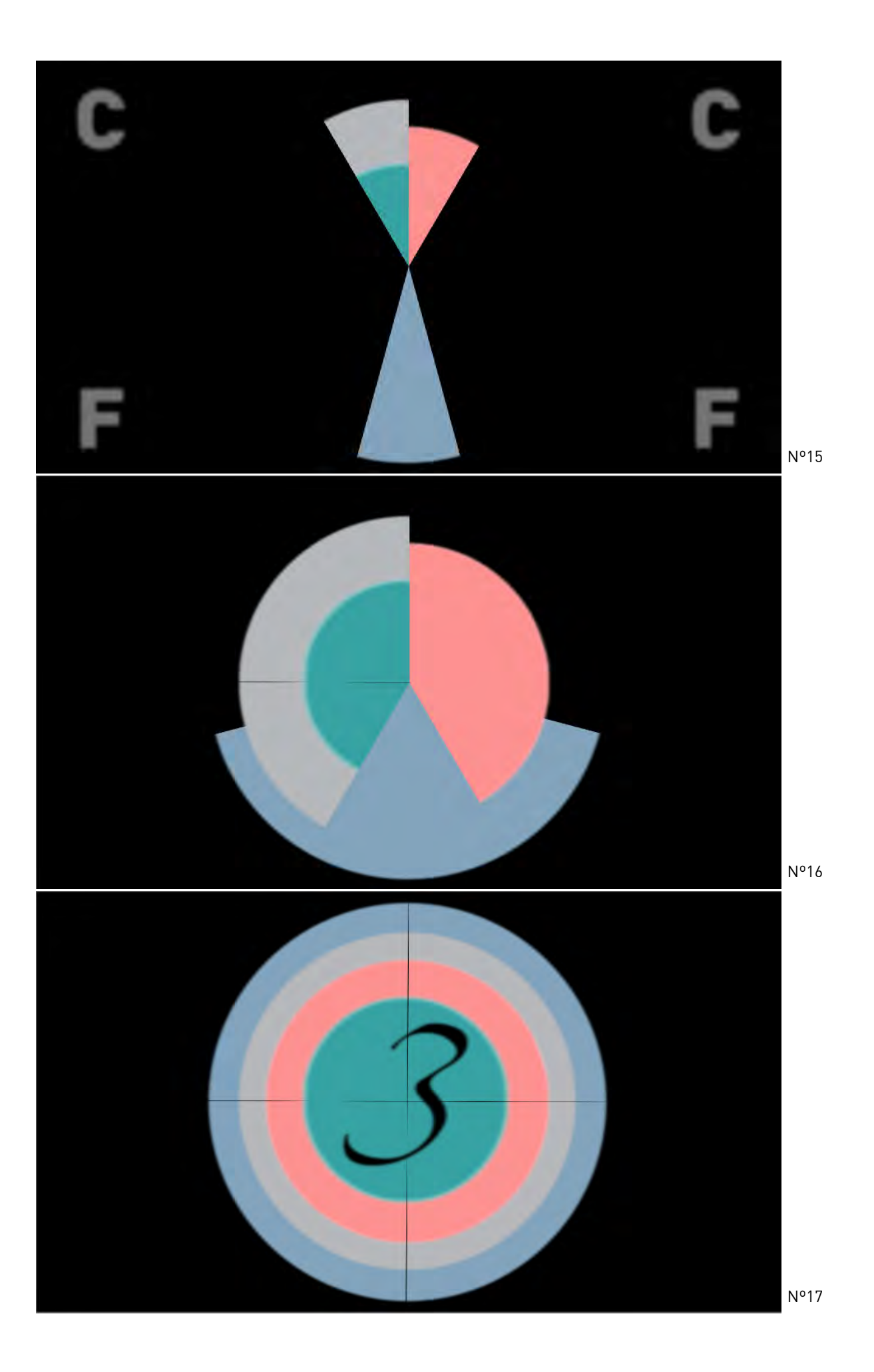

Cada separador contiene un video con una imagen metafórica que refleja el contenido del que se va a hablar en ese bloque. De esta manera se sustituye el escribir esplícitamente la pregunta. La imagen va acompañada por elementos que hacen referencia a la cabecera SMPTE Universal Leader al igual que lo hace la misma cabecera de este reportaje.

Estos elementos sustituyen las imágenes de la cabecera original por elementos relacionados primero, con la identidad visual del canal de difusión La mirada cautiva, y segundo,el apoyo con títulos a las imágenes grabadas para reforzar el significado de la imagen. También se incluyen formas gráficas inspiradas en el original.

#### $\bullet$   $\bullet$  FFFCTOS COMUNFS

Los separadores han sido editados en After Effects, todos los videos tienen en común el efecto desenfoque de la parte superior e inferior del plano, el uso de imagen invertida y el efecto Channel Combiner. El resto de efectos se van alternando según el separador.

El efecto desenfoque Lens Blur está aplicado a través de una precomposición para que pueda crear los bordes desenfocados. Primero se crea la precomposición con un sólido negro y otro blanco. Al negro se le aplica una máscara deseada para la zona de enfoque con valores aproximados de feather 130px y expansion 60px. El sólido blanco se situará debajo del negro para precomponer.

Se vuelve a la imagen o video que se quiere desenfocar y se aplica el efecto de Lens Blur y se marca la opción Depht map layer: PreComp. De esta forma con la precomposicón arriba de la capa del video y con la opción vista quitada se crea el efecto de bordes desenfocados Véase (Nº18).

Por otra parte la imagen con el efecto Invert, como bien su nombre indica, invierte los

colores. Para crear el efecto negativo, las imagenes se cambian al blanco y negro.

Al igual que en la cabecera, se aplica el efecto del Channel Combiner, para simular un efecto parecido al 3D. De esta manera se procede como se ha explicado en la Nº18

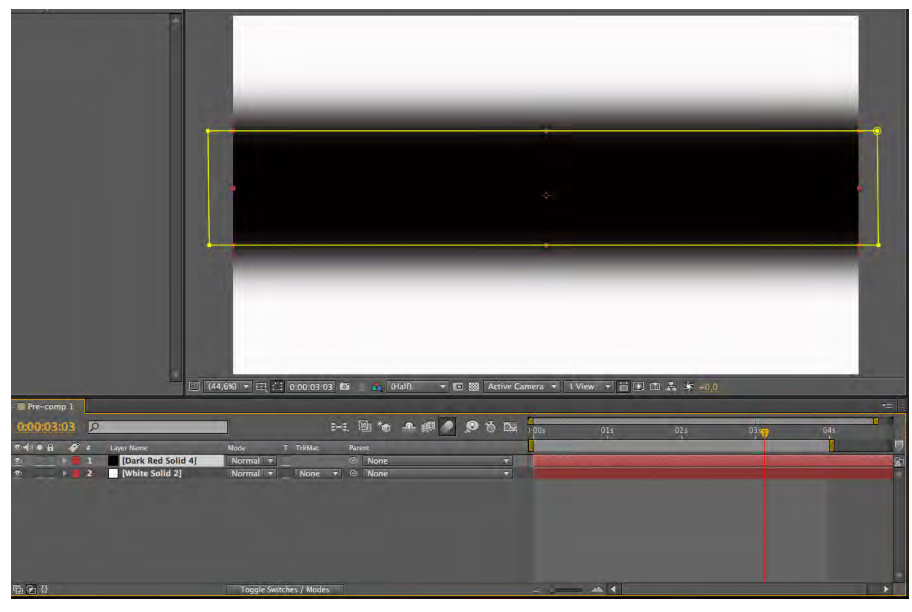

parte de la cabecera. Con la diferencia que, además de elementos gráficos como símbolos o títulos, también se ha aplicado este efecto a los videos grabados para cada separador.

#### **If**  $\bullet$  IMAGEN Y EDICION EN AFTER EFFECTS

#### $\bullet \bullet \bullet \bullet$  CONTACTO CON EL CLIENTE

Imagen: Cascos colgados en una puerta, de izquierda a derecha, el cable como el de teléfono, luego los cascos por donde se escucha la música del grupo/cantante más la puerta abierta representa como la forma de contacto que se establece entre cliente y realizador.

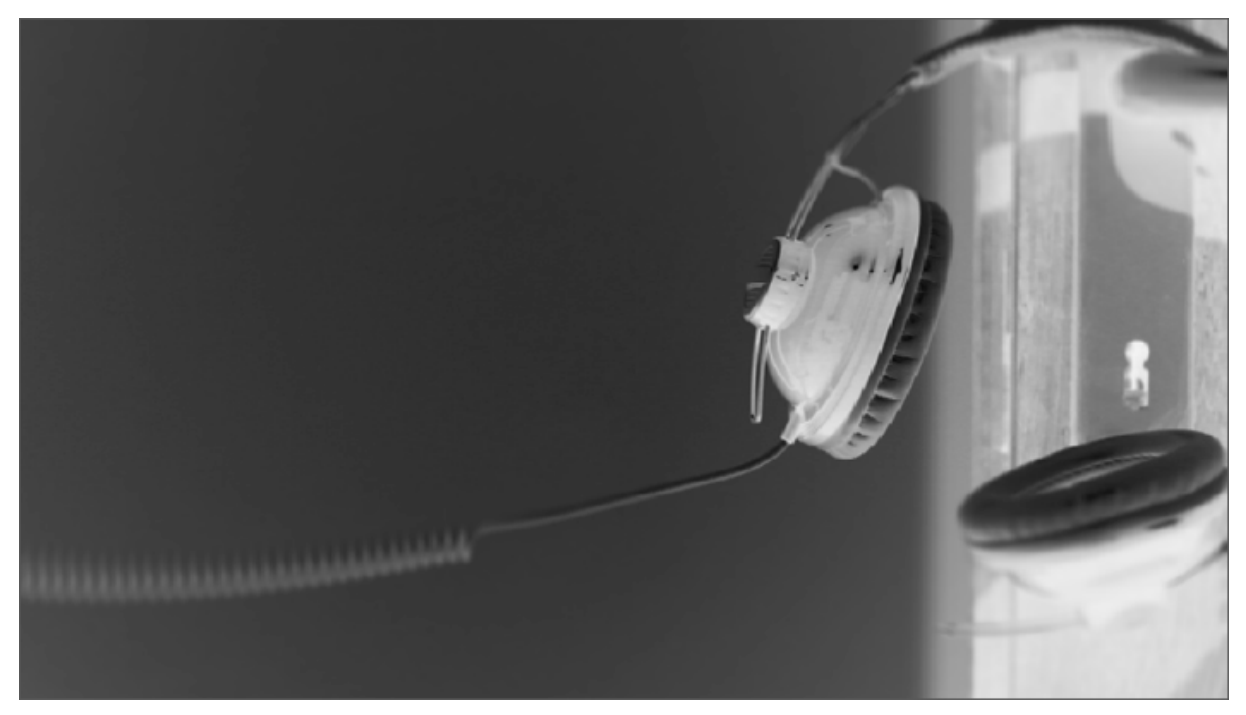

Efecto video Invert + Black and White +Lens Blur\*

\* Efecto bordes desenfocados

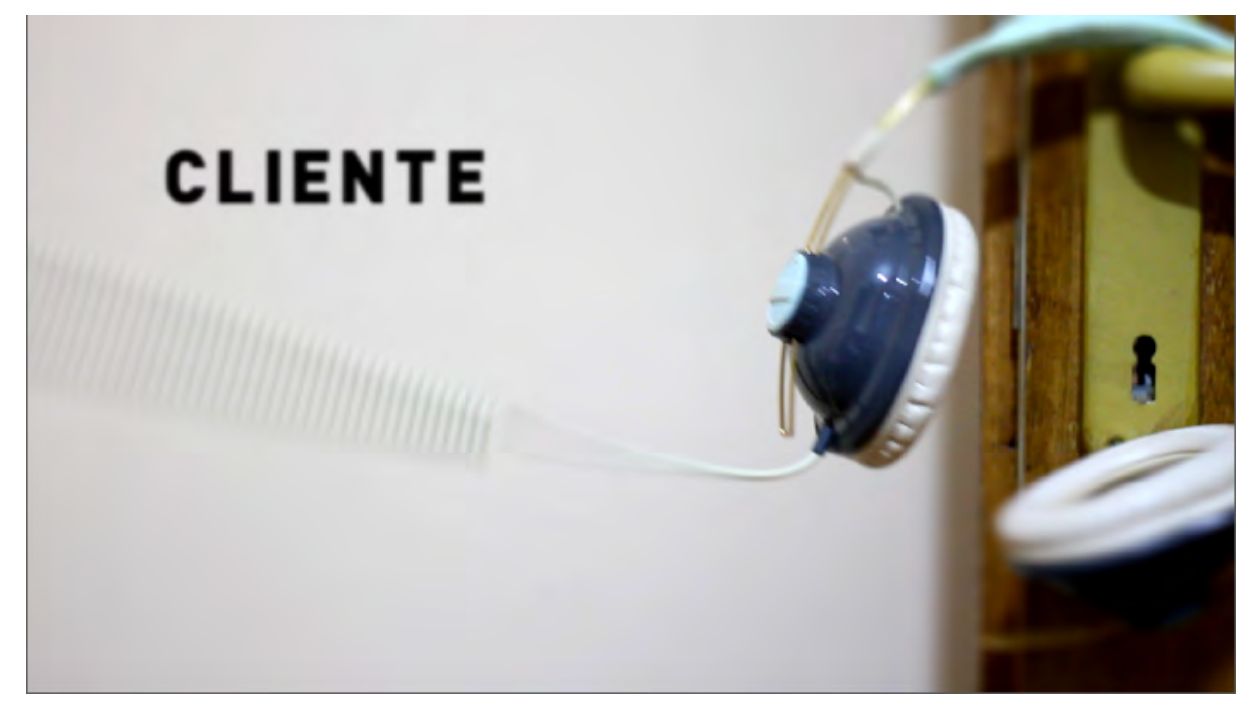

Texto creado en After Effects con el efecto Gaussian Blur

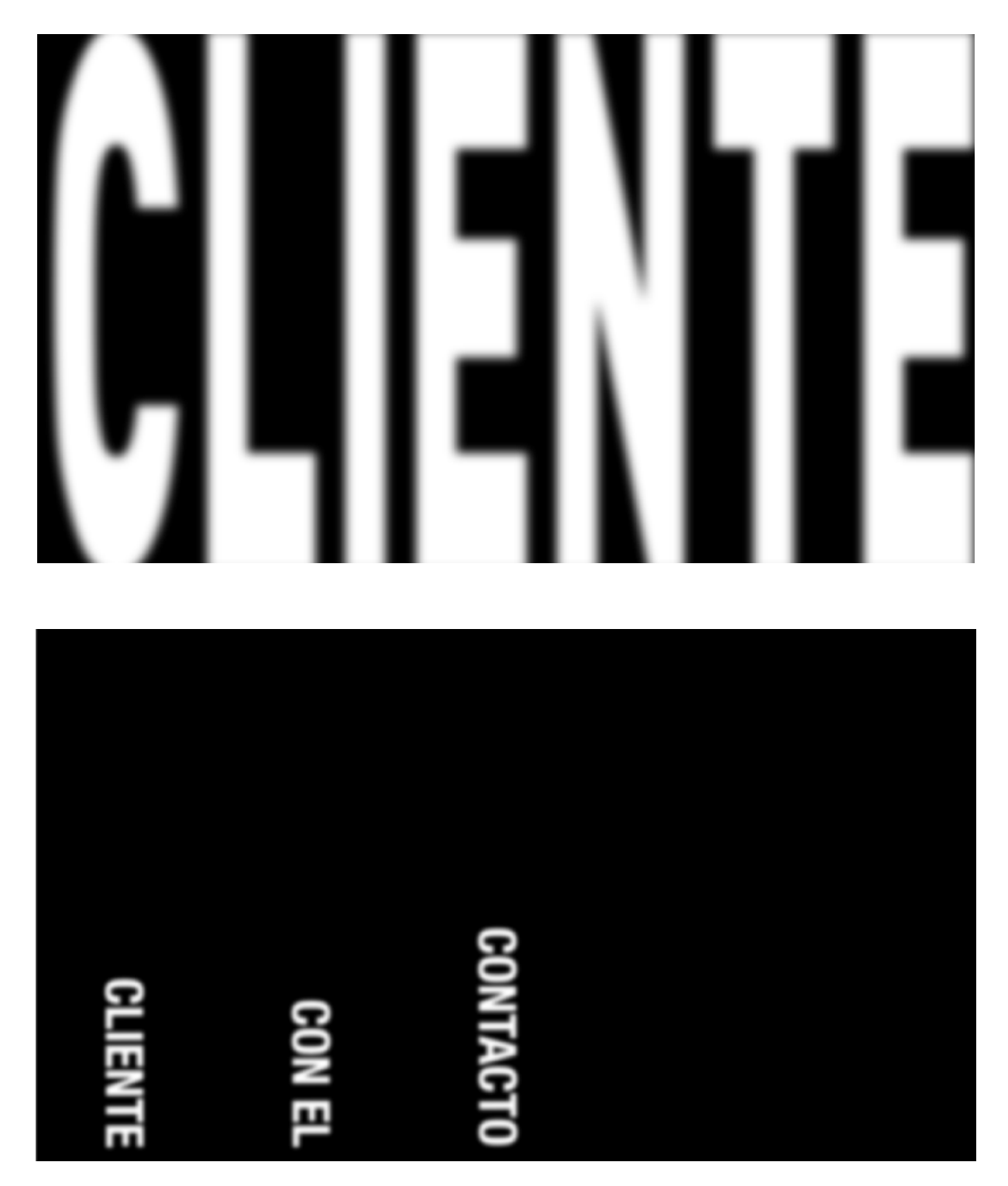

Textos creados en After Effects con un efecto de Gaussian Blur para recrear el estilo del Universal Leader reel.

#### **O O O PRESUPUESTO**

Imagen: Combinación de billetes y monedas cayendo al suelo. Representación de la cantidad de dinero que se invierte para producir un videoclip.

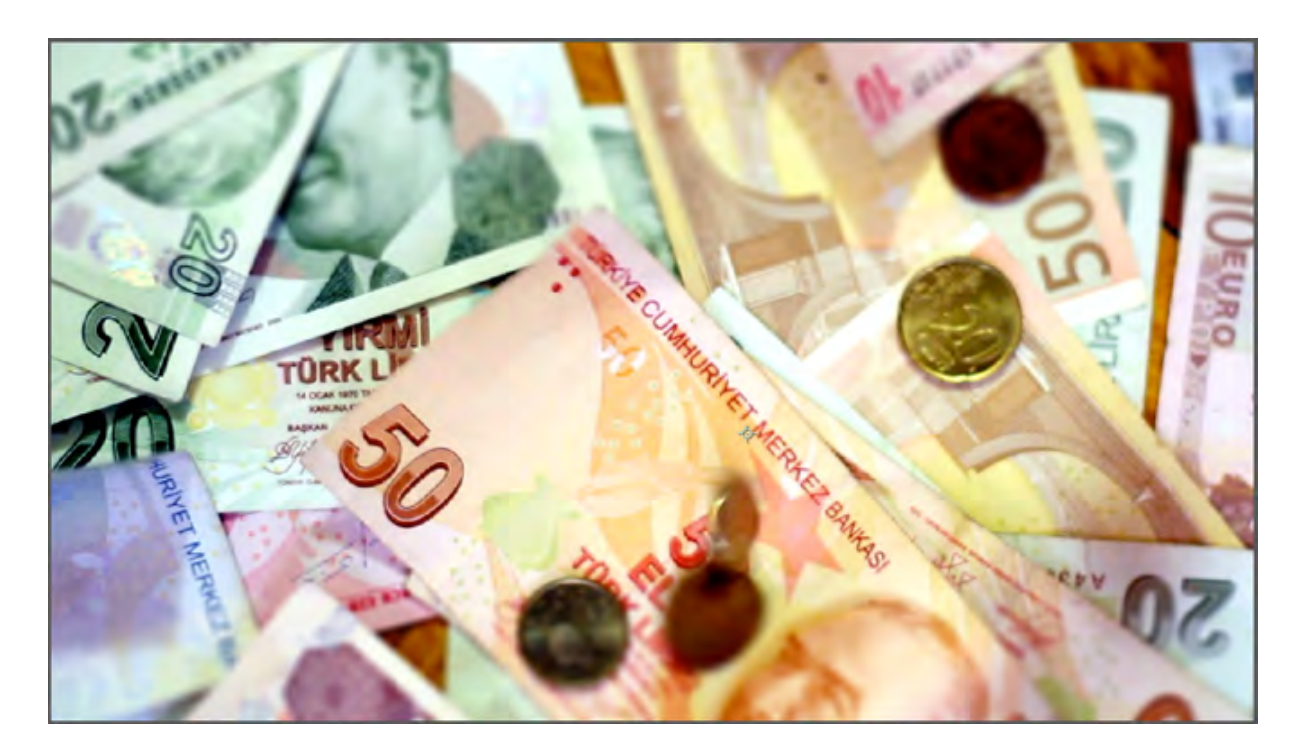

Contrast + Correction Color + Lens Blur

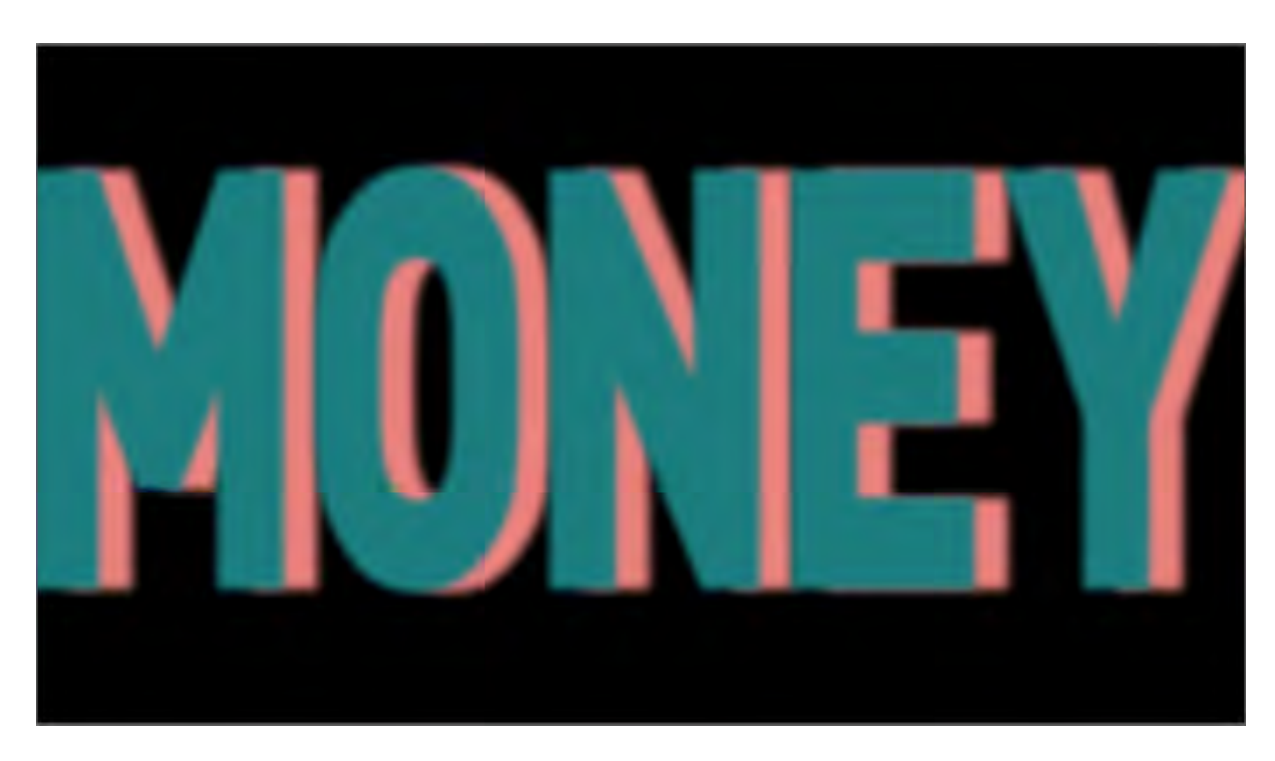

Texto original creado en Ilustrator + efecto Channel Combiner+ efecto Gaussian Blur

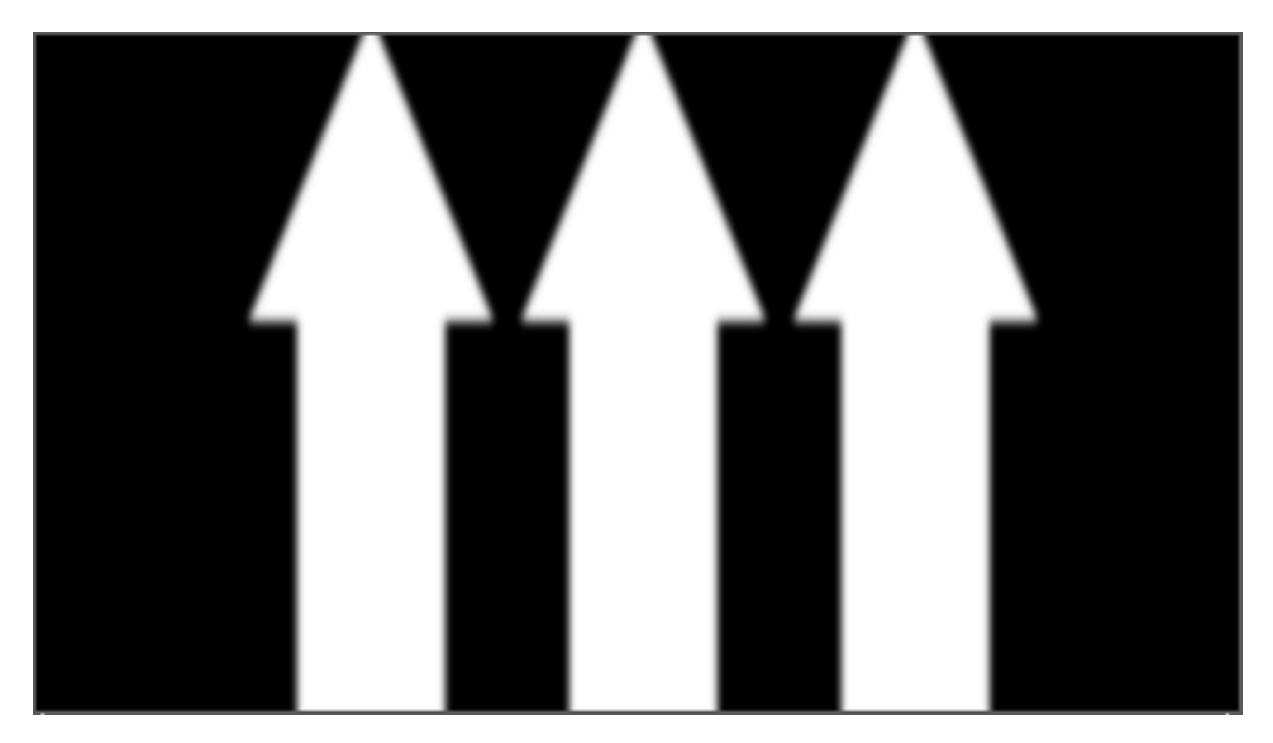

Elementos creados en Ilustrator + efecto Gaussian Blur

#### $\bullet \bullet \bullet$  TIEMPO

Imagen: Metrónomo oscilando, es una analogía tanto a la música, el ritmo, como al tiempo que se pasa para realizar una producción de videoclip.

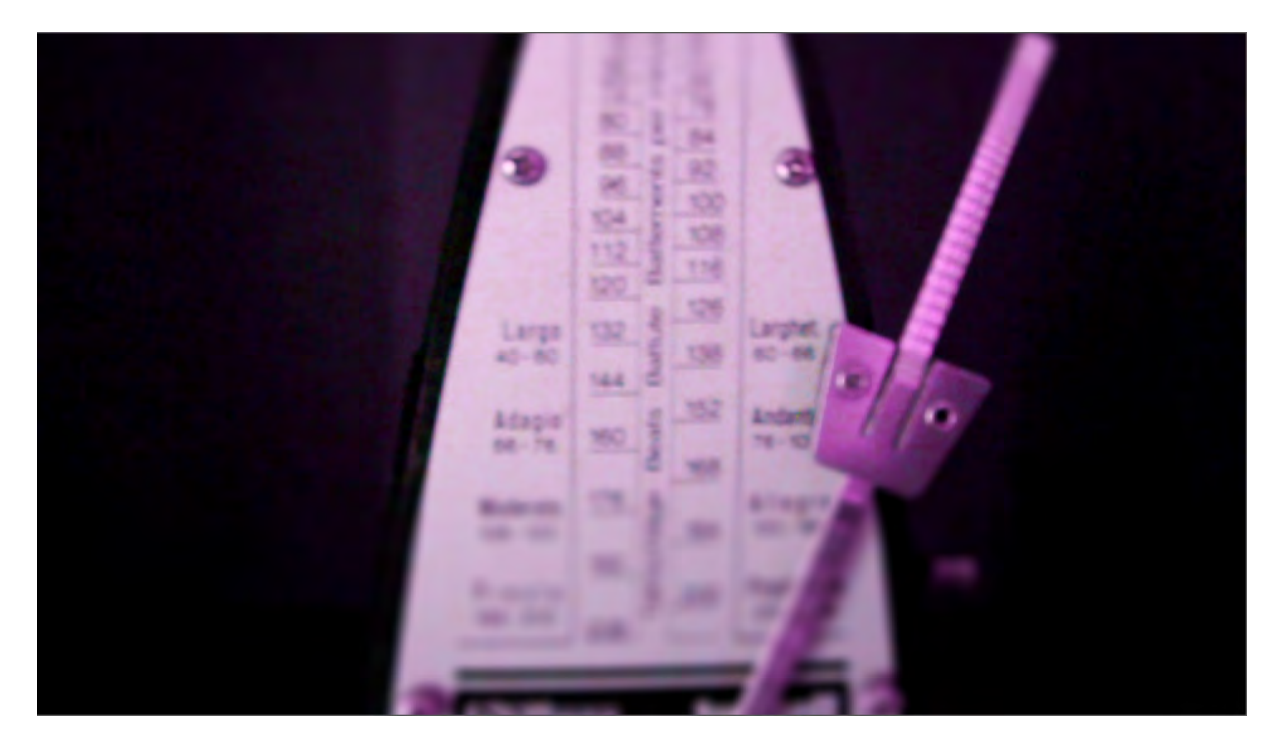

Efectos aplicados: Color Balance + Brightness&Contrast + Lens Blur

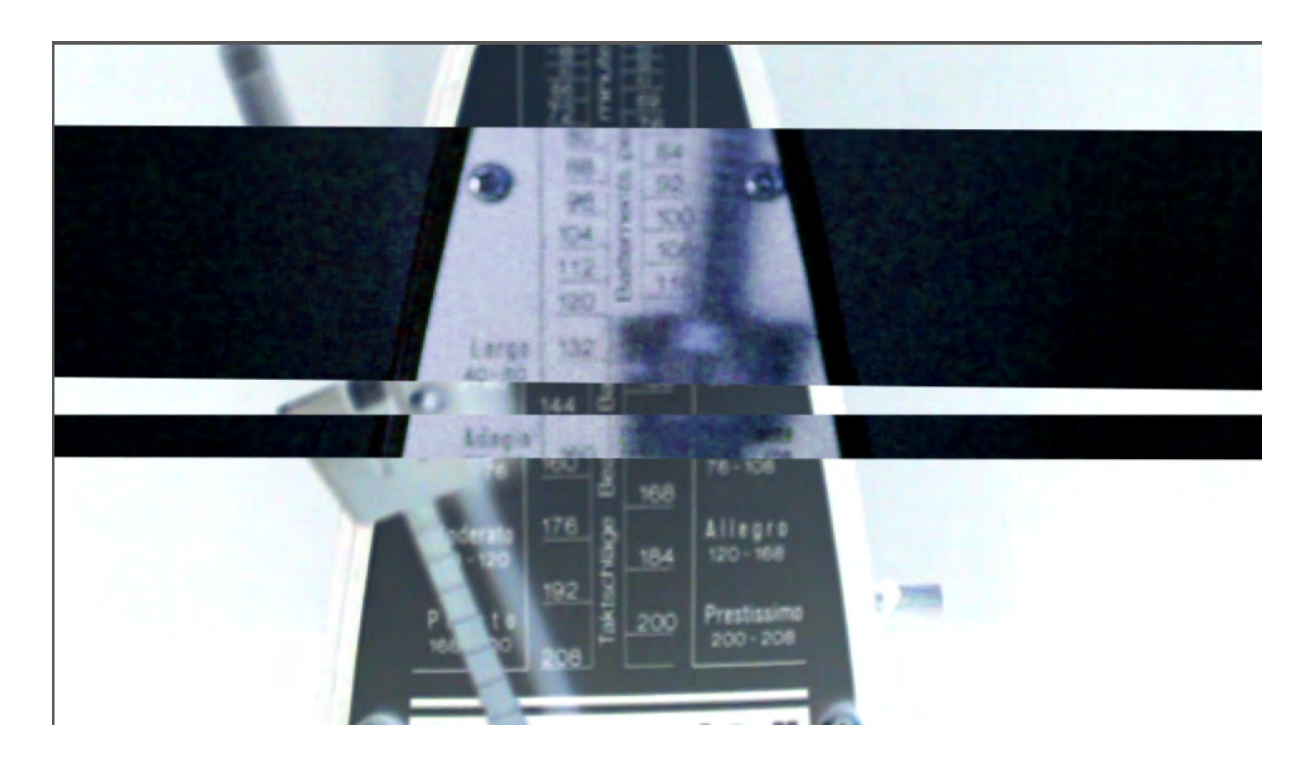

Dos capas del mismo video superpuestas. La imagen superior tien dos máscaras y a la imagen visible tiene un efecto Invert con un retoque del brillo y contraste.

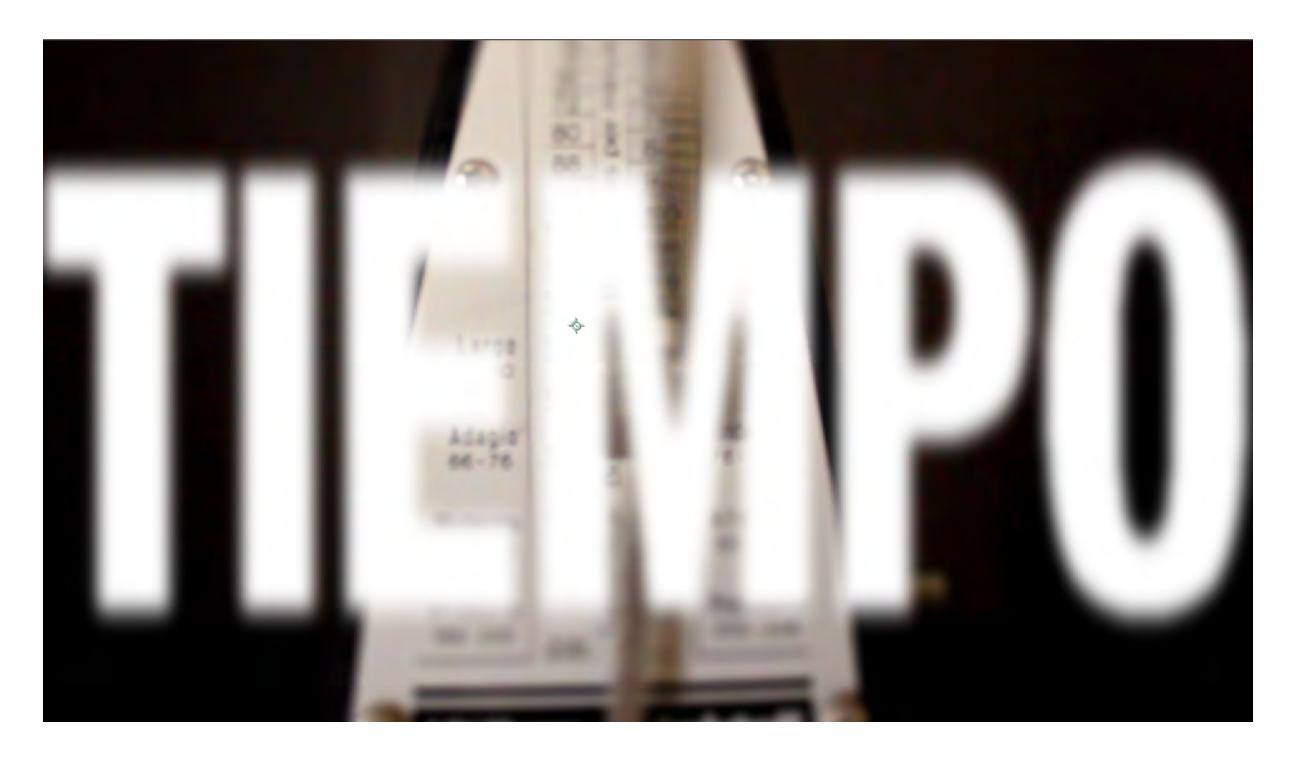

Imagen sin retoque de color, con un titulo superpuesto con el efecto de Gaussian Blur.

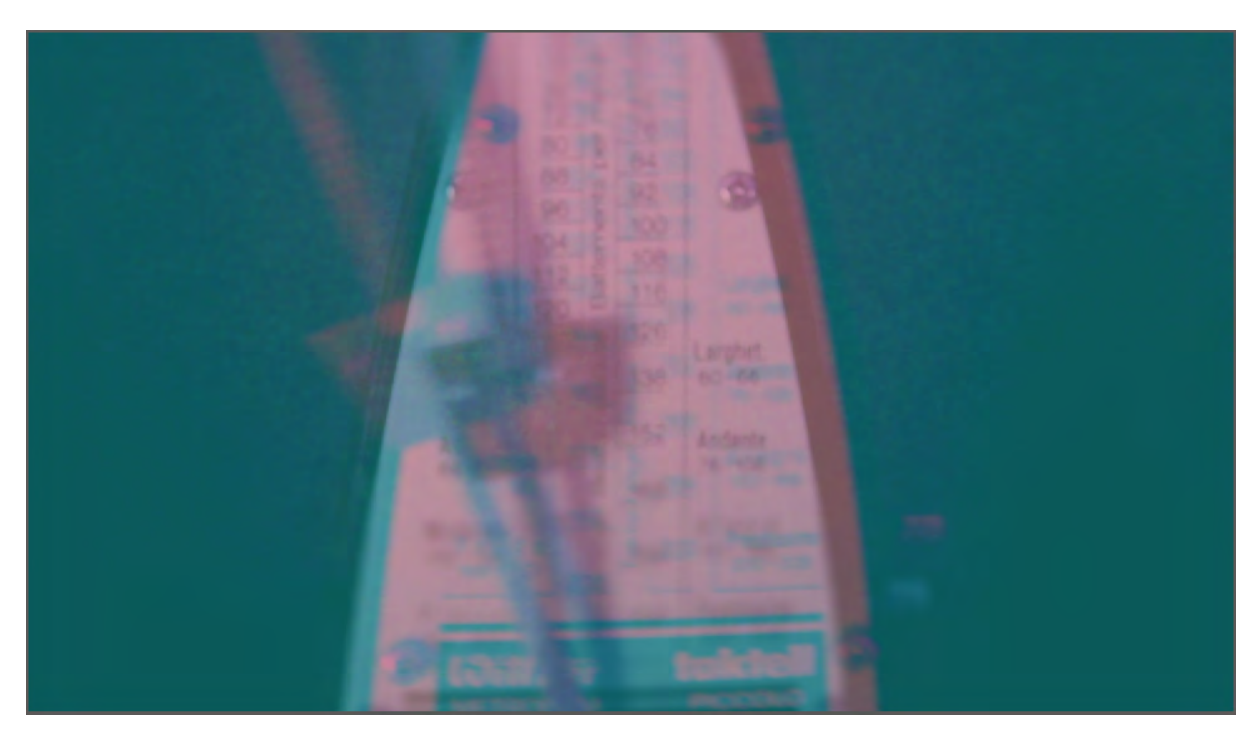

Efecto Channel Combiner sobre video.

#### $\bullet \bullet \bullet$  FOTOGRAFÍA

Imagen: Nubes que van oscilando de color. Es una imagen vacia, que busca el encuadre y el equilibrio de la composición, dejando libre pensamiento a la imaginación.

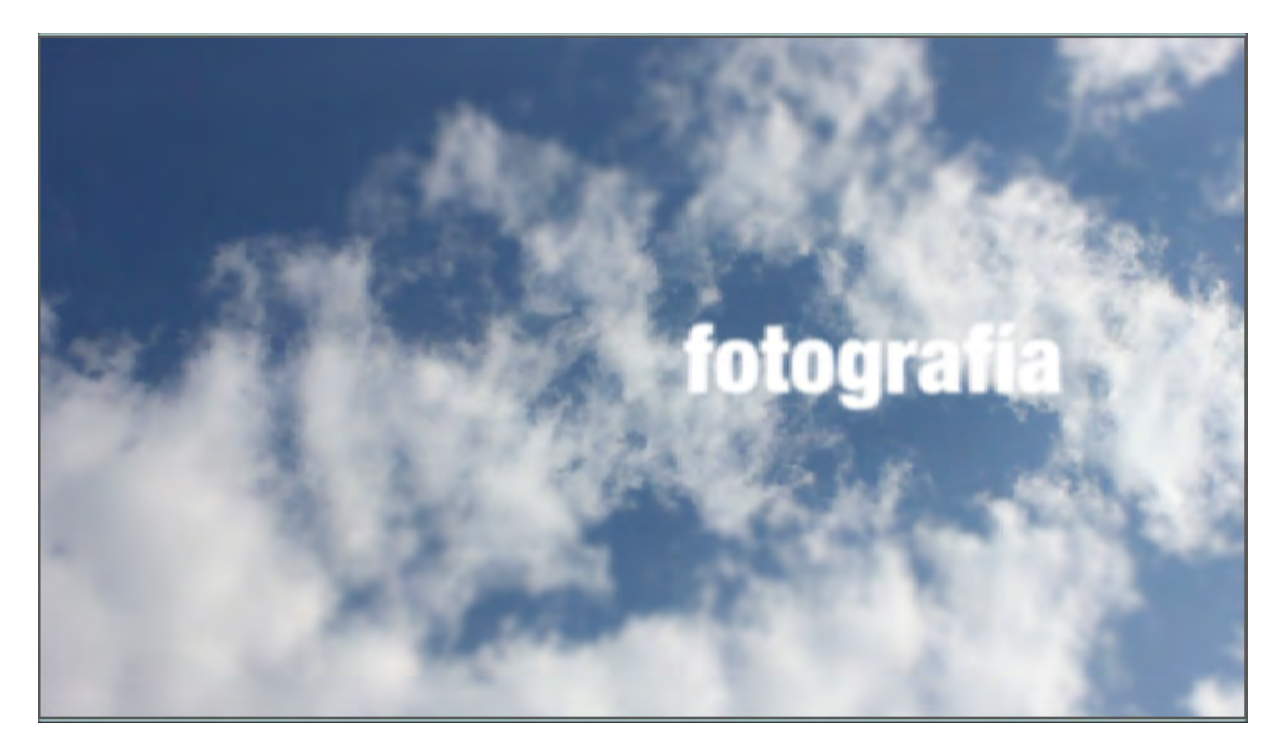

Video con color original. Título con el efecto Gaussian Blur.

![](_page_23_Picture_4.jpeg)

Efectos aplicados: Color Balance + Brightness&Contrast + Lens Blur

![](_page_24_Picture_0.jpeg)

Efecto Channel Combiner sobre elemento gráfico propio de la imagen corporativa del canal de difusión.

![](_page_24_Picture_2.jpeg)

Efectos aplicados sobre el video: Color Balance + Brightness&Contrast + Lens Blur. Título con el efecto Gaussian Blur.

#### **O O O RODAJE**

Imagen: Cassette, rueda como si fuera una bobina de cine y al mismo tiempo hace referencia al mundo de la música.

![](_page_25_Picture_2.jpeg)

Video original con retoque de brillo y contraste.

![](_page_25_Picture_4.jpeg)

Efecto negativo: imagen en blanco y negro más invertir los colores.

![](_page_26_Picture_0.jpeg)

Texto original creado en Ilustrator + efecto Channel Combiner+ efecto Gaussian Blur.

![](_page_26_Picture_2.jpeg)

Video original con retoque de brillo y contraste. Título con efecto Gaussian Blur.

#### $\bullet \bullet \bullet$  Sincronización

Imagen: Bolas de luz que producen diferentes colores y se sincronizan los colores como la voz se sincroniza a la imagen del videoclip.

![](_page_27_Picture_2.jpeg)

Imagen video original. Elementos gráficos creados en Illustrator + efecto Gaussian Blur

![](_page_27_Picture_4.jpeg)

Efectos aplicados sobre el video: Invert + Brightness&Contrast + Lens Blur. Título con el efecto Gaussian Blur.

![](_page_28_Picture_0.jpeg)

Texto original creado en Ilustrator + efecto Channel Combiner+ efecto Gaussian Blur.

![](_page_28_Picture_2.jpeg)

Video original con retoque de brillo y contraste. Título con efecto Gaussian Blur.

#### $\bullet \bullet \bullet$  PROMOCIÓN

Imagen: Se relaciona la imagen del megáfono para presentar, proclamar y promocionar. Además, muchos músicos también incorporant este objeto a partes de sus canciones. Por tanto, es un instrumento tanto musical como para promocionar.

![](_page_29_Picture_2.jpeg)

Efecto negativo: imagen en blanco y negro más invertir los colores.

![](_page_29_Picture_4.jpeg)

Texto original creado en Photoshop + efecto Channel Combiner+ efecto Gaussian Blur.

![](_page_30_Picture_0.jpeg)

Elementos creados en Ilustrator + efecto Gaussian Blur

![](_page_30_Picture_2.jpeg)

Video original con retoque de brillo y contraste. Título con efecto Gaussian Blur.

#### $\bullet \bullet \bullet$  FORMACIÓN

Imagen: Las pompas de jabón se forman y se expanden por el aire, es una analogía a la formación y proyección de los futuros realizadores de videoclips. Además, también hace referencia a la distribución de las frecuencias de onda en el aire.

![](_page_31_Picture_2.jpeg)

Efecto negativo: imagen en blanco y negro más invertir los colores.

![](_page_31_Picture_4.jpeg)

Elementos creados en Ilustrator + efecto Gaussian Blur y Channel Combiner .

![](_page_32_Picture_0.jpeg)

Imagen sin retoque de color y con más brillo y contraste; con un titulo superpuesto con el efecto de Gaussian Blur.

![](_page_32_Picture_2.jpeg)

Imagen sin retoque de color y con más brillo y contraste; con un titulo superpuesto con el efecto de Gaussian Blur.

![](_page_33_Picture_0.jpeg)

Hay una diferencia entre los rótulos para los entrevistados (Nº 19 y 20) y los rótulos de información o título (Nº21). El segundo, contiene un elemento gráfico al que se ha recurrido varias veces a lo largo del clip, la flecha.

El estilo común está en la tipografía DIN (regular, medium, black) que pertenece a la imagen corporativa del canal de difusión. Por otra parte, el texto tiene una pequeña animación que hace referencia al igual que la cabecera y los separadores al Universal Leader. La animación hecha en After Effects consiste en la aparición y desaparición del texto con el efecto de Lens Blur, modificado en la línea del tiempo para que el texto se desenfoque y enfoque al principio y, viceversa al final (Véase Nº22).

![](_page_33_Picture_3.jpeg)

Nº19

![](_page_33_Figure_5.jpeg)

Nº20

![](_page_34_Picture_31.jpeg)

La flecha significa indicación, continuidad, dirección. En el diseño gráfico de esta pieza audiovisal se usa de forma reiterada por su simple significado. Es una figura común y de fácil reconocimiento, aplicada en este caso a que todo proceso sigue un curso, tiene puntualizaciones y dirección, como lo tiene el proceso de creación de un videoclip.

![](_page_34_Figure_2.jpeg)

Este elemento gráfico se ha creado con Photoshop. Combina un rectángulo y un triángulo unidos en una misma capa. Con el color azul utilizado en otros elementos del reportaje. Y con una opacidad del 60%.

![](_page_35_Picture_0.jpeg)

La fuente utilizada en todos los rótulos de la pieza audiovisual es FF DIN (http://dinfont.com/downloads/), es una tipografía diseñada en 1995 por Albert-Jan Pool, basada en sus antecesoras DIN-Mittelschrift y DIN-Engschrift, definida como el estandart DIN 1451. DIN es un acrónimo de Deutsches Institut für Normung (Instituto alemán de estandarización). Comparte su estructura similar con DIN 1451, difiere en la distribución del peso, su denominación y tiene más variedad de caracteres.

#### ABCDEFGHIJKLMNOPQRSTUVWXYZ abcdefghijklmnopqrstuvwxyz

Las versiones utilizadas son

DIN -Regular DIN - Medium DIN - Black

![](_page_36_Picture_0.jpeg)

![](_page_36_Figure_1.jpeg)

![](_page_36_Picture_2.jpeg)

![](_page_37_Picture_0.jpeg)

![](_page_38_Picture_87.jpeg)

![](_page_38_Picture_88.jpeg)

![](_page_38_Picture_89.jpeg)

![](_page_39_Picture_59.jpeg)

![](_page_39_Picture_60.jpeg)

# REALIZACIÓN Y POSTPRODUCCIÓN

#### Proceso de edición y montaje

El grafismo de esta pieza como viene de la continuación de la edición de un proyecto que se realizó en la asignatura de No-Ficción, el clip ya tenia un montaje que ya despuntaba un poco el estilo que iba a seguir posteriormente con el trabajo final de carrera. Pero, aunque ya estuviera editado se ha hecho un posterior trabajo de revisión y cambios en cuanto al balance de color de la imagen, la intrusión de diferentes planos, cambios de color y a veces ritmo de la secuencia de imágenes. Todo para que tuviera un dinamismo un sentido más global acorde con la idea que se quería transmitir a través del estilo grafismo.

En la revisión del montaje y edición, empezó con la introducción de las imágenes esporádicas, es decir, imágenes que aparentemente no tienen sentido informativo para el momento, sino que amenizan y tiene una relación más estética con la imagen que sustituyen, un ejemplo es mientras habla Luís Cerveró en el estudio de la productora CANADA, donde el lugar de la entrevista y un videoclip suyo coinciden.(Véase Nº20- 21)

![](_page_40_Picture_4.jpeg)

Nº20

![](_page_40_Picture_6.jpeg)

Nº21

También un efecto utilizado sobre estas imágenes es el blanco y negro para separar lo que es el contenido propio de la entrevista con los recursos de imágenes grabadas o prestadas de los mismos videoclips de los realizadores.

![](_page_41_Picture_1.jpeg)

Otro recurso utilizado para fragmentar el contenido de la pieza ha sido utilizar los mismos elementos gráficos, creados en Illustrator y Photoshop, espontáneamente sobre el transcurso del video.

![](_page_41_Picture_3.jpeg)

Y finalmente, se añade la cabecera y los separadores que refuerzan ese ritmo de montaje fragmentado que se le ha querido dar a la pieza.

#### $\bullet$  **ETALONAJE DIGITAL**

Aunque el proyecto anterior se hizo una corrección de color, carecía de una correción de color más armonizada, una igualación de los colores de la pieza. Sobretodo el los planos en los que había sobreexposición de luz.

Para la corrección de color se ha gastado el programa Color Finesse, el cuál funciona dentro de los programas de Adobe, para este caso, en Premiere y After Effects. A parte de la corrección de color de secuencias específicas para que armonizaran con el resto de la gama de colores del video.

En la parte del estudio con Luís Cerveró, menos saturación, más vibración plano general cámara mano, más vibración, menos luminancia, más ganancia de color master. Zonas más luminosas, se baja la luminancia, menos contraste.

![](_page_42_Picture_4.jpeg)

![](_page_42_Picture_5.jpeg)

En la parte en el exterior con Lyona con la cámara fija se aplicó el efecto Three way color correction para subir la luminosidad de la imagen y compensar la tendencia a amarillos, reforzada con el programa Color Finesse. Subida de saturación, contraste y la ganancia de azul, de esta forma es coherente con la imagen de cámara móvil que tiende a colores más verdosos.

![](_page_43_Picture_1.jpeg)

![](_page_43_Picture_2.jpeg)

## BIBLIOGRAFÍA

• Bobina general enero 2011, productora CANADA, 2011. DVD cedido por la propia productora.

#### • Breve historia del videoclip, apartado introductorio del estudio, Inentio Videoclip;

lecturas en la búsqueda del lector modelo de la videomúsica; Mario Villagrán Fernández, Mexico D.F., 2003.

• El videoclip como mercanarrativa; Ana María Sedeño Valdellós, UNED, Revista Signa 16, 2007, pp 493-504.

• La creatividad en otros formatos audiovisuales: el videoclip musical; Ana María Sedeño Valdellós, III Simposium de Profesores Universitarios de Creatividad Publicitaria, pp 391-398.

#### Videoclip musical: desarrollo industrial y últimas tendencias internacionales;

Ana Maria Sedeño Valdellós, Universidad de Málaga, revista electrónica Ciencias Sociales Online.

#### • Desgarga gratuita de las versiones de la fuente DIN ;

Fecha consulta: Febrero 2011. http://dinfont.com/downloads/

#### • FF DIN" Historia e información sobre la tipografía;

Fecha consulta: Agosto 2012. http://en.wikipedia.org/wiki/FF\_DIN (21/08/2012)

• CL 37 BCN – Canada; ADG-FAD ; Articulo editado: 18 de marzo. Chill Laus, Barcelona. Fecha consulta: Febrero 2011. http://www.fad.cat/adg/chilllaus/2009/03/18/cl-37-bcn-–-canada/

#### • Web oficial productora CANADA , Productora Canada.

Fecha consulta: Febrero 2011. http://www.lawebdecanada.com/ • Lyona Alyona, blog oficial , Marta Puig. Fecha consulta: Febrero 2011. http://www.myspace.com/lyonaize

• NOWNESS, VV.AA. Fechas de consulta: Mayo y junio 2011. http://www.nowness.com/

• Reportaje sobre el videoclip de Rapsoda, TVE2, 08/02/2011. Fecha consulta: Febrero 2011. http://www.pikline.com/reportaje-en-tve-2-sobre-el-videoclip-de-rapsoda/

• Introducción: hacia una definición del videoclip musical, Ana María Sedeño. Razón y palabra, Número 56, 2004. Fecha consulta: Febrero 2011 http://www.razonypalabra.org.mx/anteriores/n56/asedeno.html

• CAMON, Programación/Actividades viernes 9 julio. Fecha consulta: Febrero 2011 http://www.tucamon.es/fivecc/actividades#viernes-9

• Ciencias Sociales Online, Marzo 2006, Vol. III, No. 1. Universidad de Viña del Mar – Chile. Fecha de consulta: Febrero 2011. (http://www.uvm.cl/csonline)

• Megacities, Tobias Kreter. 2010. Fecha consulta: Febrero 2011. http://vimeo.com/14843401

• Top 5 things i miss about Laura, Giorgio Uboldi, Typography animation. 2009. Fecha consulta: Febrero 2011. http://vimeo.com/3018575

• MTV "Good Work", MTV, Enero 2011. Fecha consulta: Febrero 2011. http://www.youtube.com/goodwork

• Reportaje del rodaje del videoclip de Copiloto, Aragón Tv, programa"Bobina". 28/03/2011. Fecha consulta: Junio 2011. http://www.youtube.com/watch?v=UdlO\_qH6uhY

• Universal leader reel , subido por "tonydmyers". 19/11/2006. Fecha consulta: Febrero 2011. http://www.youtube.com/watch?v=GfAnyT9QitU